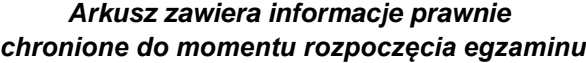

*Układ graficzny © CKE 2020*

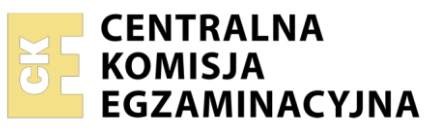

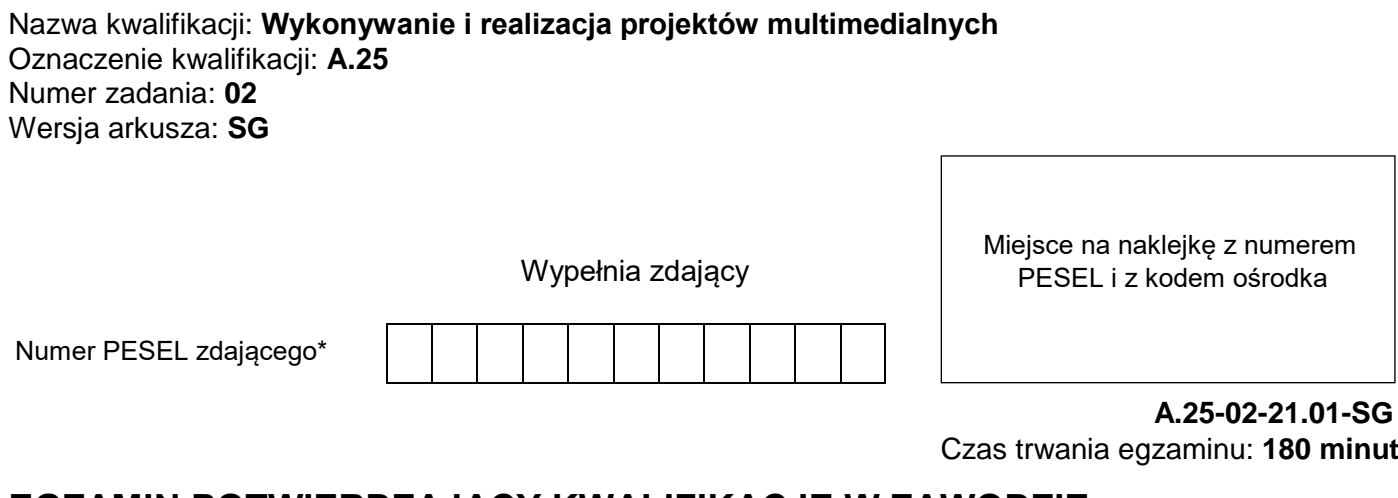

### **EGZAMIN POTWIERDZAJĄCY KWALIFIKACJE W ZAWODZIE Rok 2021 CZĘŚĆ PRAKTYCZNA**

**PODSTAWA PROGRAMOWA 2012**

# **Instrukcja dla zdającego**

- 1. Na pierwszej stronie arkusza egzaminacyjnego wpisz w oznaczonym miejscu swój numer PESEL i naklej naklejkę z numerem PESEL i z kodem ośrodka.
- 2. Na KARCIE OCENY w oznaczonym miejscu przyklej naklejkę z numerem PESEL oraz wpisz:
	- swój numer PESEL\*,
	- oznaczenie kwalifikacji,
	- numer zadania,
	- numer stanowiska.
- 3. Sprawdź, czy arkusz egzaminacyjny zawiera 5 stron i nie zawiera błędów. Ewentualny brak stron lub inne usterki zgłoś przez podniesienie ręki przewodniczącemu zespołu nadzorującego.
- 4. Zapoznaj się z treścią zadania oraz stanowiskiem egzaminacyjnym. Masz na to 10 minut. Czas ten nie jest wliczany do czasu trwania egzaminu.
- 5. Czas rozpoczęcia i zakończenia pracy zapisze w widocznym miejscu przewodniczący zespołu nadzorującego.
- 6. Wykonaj samodzielnie zadanie egzaminacyjne. Przestrzegaj zasad bezpieczeństwa i organizacji pracy.
- 7. Po zakończeniu wykonania zadania pozostaw arkusz egzaminacyjny z rezultatami oraz KARTĘ OCENY na swoim stanowisku lub w miejscu wskazanym przez przewodniczącego zespołu nadzorującego.
- 8. Po uzyskaniu zgody zespołu nadzorującego możesz opuścić salę/miejsce przeprowadzania egzaminu.

#### *Powodzenia!*

*\* w przypadku braku numeru PESEL – seria i numer paszportu lub innego dokumentu potwierdzającego tożsamość*

# **Zadanie egzaminacyjne**

Wykonaj logo dla firmy *CHEM TECH* oraz dwa banery internetowe statyczny i animowany. Do wykonania zadania wykorzystaj grafiki umieszczone na pulpicie komputera w skompresowanym folderze *A.25\_materiały\_2* zabezpieczonym hasłem **A.25\_sM-02**

Zaprojektuj logo i zapisz je w utworzonym na pulpicie komputera folderze *PESEL* (*PESEL* to Twój numer PESEL) w formacie:

- wektorowym pod nazwą *logo\_wektorowe\_PESEL*
- grafiki rastrowej pod nazwą *logo\_rastrowe\_PESEL*

Zmień tonację grafik z folderu *A.25\_materiały\_2*\*GRAFIKA* na zieloną i zapisz je w utworzonym folderze *PESEL\GRAFIKI*\_*PESEL* w formacie PNG, w trybie koloru RGB.

Wykonaj i zapisz w folderze *PESEL* banery

- statyczny pod nazwą *baner1\_PESEL.png*
- animowany jako projekt pod nazwą *baner2\_PESEL.psd* oraz w wersji do internetu pod nazwą *baner2\_PESEL.gif*

Folder o nazwie *PESEL* nagraj na płytę CD, sprawdź poprawność nagrania, płytę CD opisz swoim numerem PESEL.

#### **Wymagania dla logo**

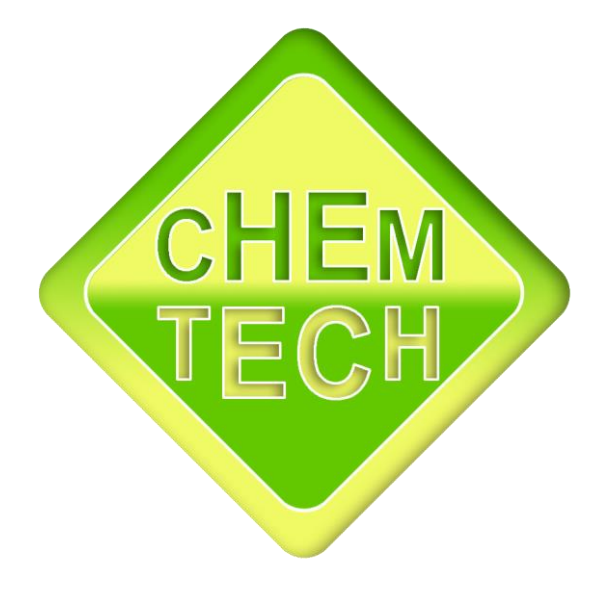

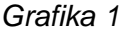

Logo powinno być zgodne z rysunkiem *Grafika 1* oraz z opisem:

- $-$  elementy w kolorach:
	- zielony: RGB (100, 200, 0),
	- żółty: RGB (240, 250, 100),
	- biały (255, 255, 255).
- tekst *CHEM TECH* wyedytowany fontem *Arial Bold* w kolorach elementów logo: zielonym, żółtym z białym obrysem.

Wymagania dotyczące zapisu.

Zapis kolorów RGB. Plik zapisany w formacie grafiki:

- wektorowej pod nazwą *logo\_wektorowe\_PESEL* z możliwością edycji poszczególnych obiektów,
- rastrowej w pliku *logo\_rastrowe\_PESEL.png* z zachowaniem przezroczystości tła.

#### **Wymagania dla banera 1**

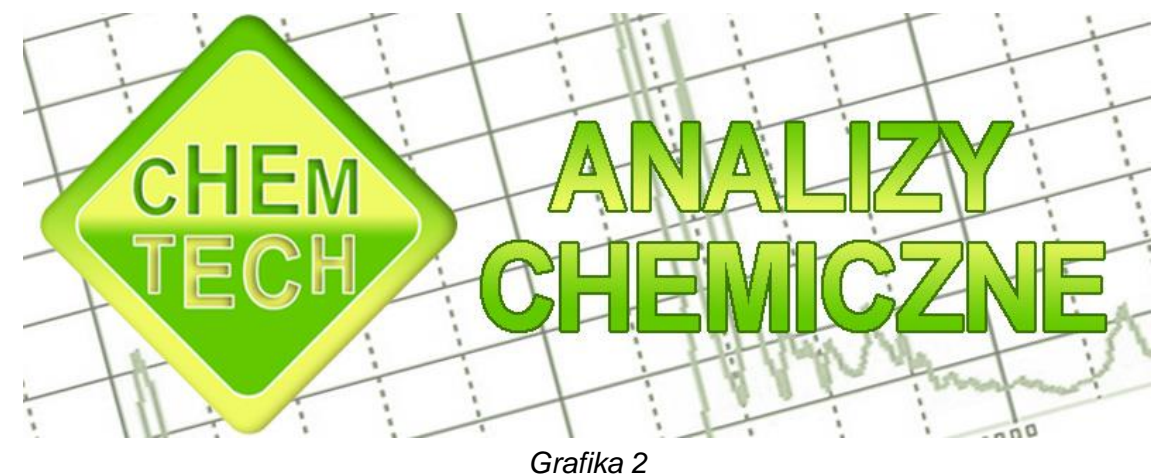

Baner 1 powinien być zgodny z rysunkiem *Grafika 2* oraz z opisem:

- wymiary: 800 x 300 pikseli, rozdzielczość 72 ppi, tryb koloru RGB,
- logo z pliku *logo\_rastrowe\_PESEL.png* umieszczone z lewej strony bannera, mieszczące się w obszarze 320 x 300 pikseli,
- tło wypełnione grafiką z pliku *tło.jpg* o zmniejszonym kryciu warstwy,
- tekst *ANALIZY CHEMICZNE* o parametrach: font Arial Bold 85 pkt., kolor: gradient lustrzany od koloru żółtego RGB (240, 250, 100) do zielonego RGB (100, 200, 0), kolor obrysu ciemnozielony RGB (60, 120, 0).

Wymagania dotyczące zapisu.

Baner 1 zapisany w pliku o nazwie *baner1\_PESEL.png*

# **Wymagania dla banera 2**

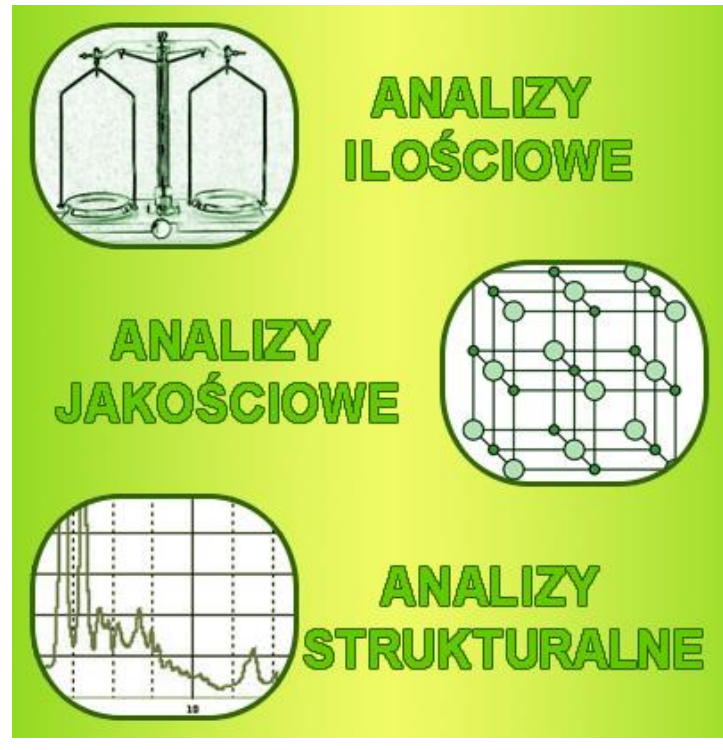

*Grafika 3*

Baner 2 powinien być zgodny z rysunkiem *Grafika 3* oraz z opisem:

- wymiary: 400x420 pikseli, rozdzielczość 72 ppi,
- tło wypełnione gradientem lustrzanym od barwy RGB (240, 250, 100) do RGB (100, 200, 0),
- trzy żółte zaokrąglone prostokąty ukryte pod grafikami, widoczne tylko podczas animacji o parametrach:
	- wielkość 150 x 130 pikseli,
	- kolor RGB (240, 250, 100),
	- usytuowanie zgodnie ze wzorem w odległości 10 pikseli od brzegów baneru.
- grafiki w kształcie zaokrąglonych prostokątów o wielkość 150 x 130 pikseli z folderu o nazwie *GRAFIKI*\_*PESEL* umieszczone nad żółtymi prostokątami,
- obrys grafiki: wewnętrzny, kolor zielony RGB (50, 120, 0), szerokość 3 piksele,
- teksty *ANALIZY ILOŚCIOWE*, *ANALIZY JAKOŚCIOWE, ANALIZY STRUKTURALNE*:
	- font Arial Bold, 30 pkt, wyśrodkowane,

 kolor wypełnienia RGB (100, 200, 0), kolor obrysu: RGB (50, 100, 0), szerokość obrysu 1 piksel, Wymagania dotyczące przebiegu animacji banera 2

- $-$  czas trwania 14,5 s  $\pm$  0,1 s,
- odtwarzanie: w pętli,
- pojawiające się elementy pozostają widoczne do końca każdego cyklu odtwarzania animacji.

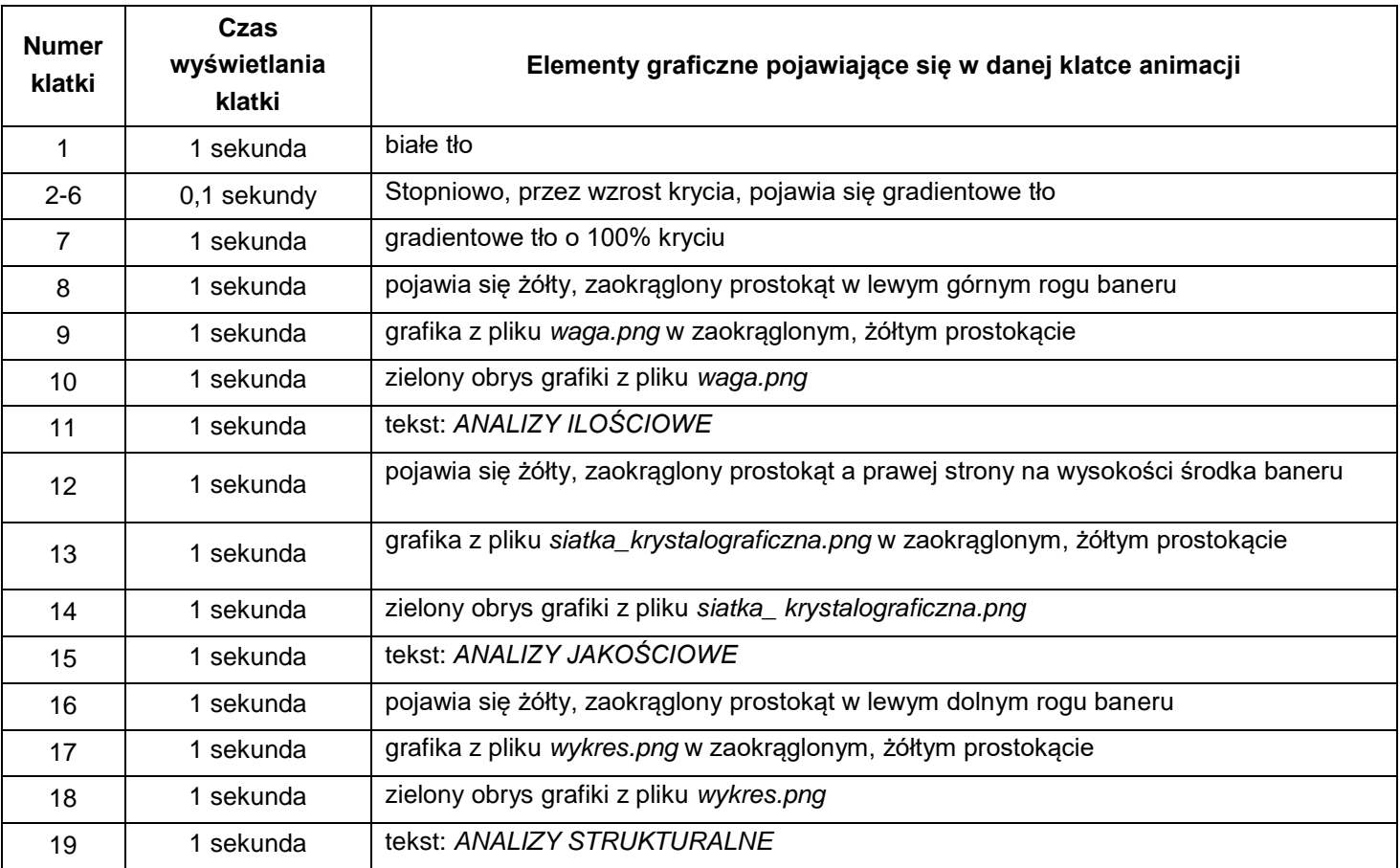

Wymagania dotyczące zapisu.

Baner 2 zapisany w trybie koloru RGB w wersji:

- projektu z zachowaniem warstw w pliku *baner2\_PESEL.psd*
- do internetu w pliku *baner2\_PESEL.gif*

## **Czas przeznaczony na wykonanie zadania wynosi 180 minut.**

# **Ocenie podlegać będzie 5 rezultatów:**

- logo,
- grafika z folderu *GRAFIKI*\_*PESEL,*
- plik *baner1\_PESEL.png*,
- pliki *baner2\_PESEL.psd, baner2\_PESEL.gif,*
- przebieg animacji.

![](_page_7_Picture_38.jpeg)